# DEVENSOFT IMPROVEMENTS 2022.Q1&Q2

Tuning Up the Engine that Powers Your Strategic Growth

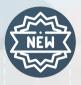

### **ENHANCEMENTS**

### **CUSTOM PROPERTIES PAGE SECTIONS**

Admin can now create new sections for your custom properties in **Target Summary** page. Order them, and specify visibility based on target phase.

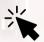

CLICK: Admin ——— Custom Properties, then:

| EDIT SECTION |                    | ×    |
|--------------|--------------------|------|
| Name*        | New Custom Section |      |
| Visibility   | Visible            | •    |
|              | CANCEL             | SAVE |

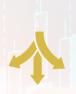

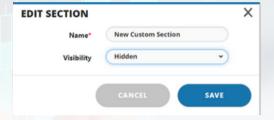

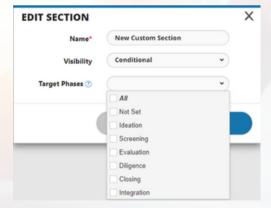

### NOTE ID

We have added a **Note Identification Number** so you can easily cross-reference your notes from the UI and an exported file.

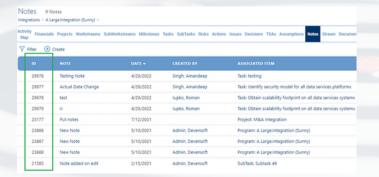

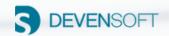

### USER DEACTIVATION NOTIFICATION

Promote usage of the tool and maintain a hygienic list of active users in your tenant. Set the **number of days** of inactivity for users. Once that threshold is met, an auto-generated reminder is sent to the user to remind them to login. If the user does not log in by '#' days, a second auto-generated email will go out to notify them of **deactivation status**.

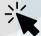

## 

| Other settings                                                |                                |  |  |  |  |
|---------------------------------------------------------------|--------------------------------|--|--|--|--|
| NAME                                                          | VALUE                          |  |  |  |  |
| SwitchTargetIntegrationStageToIntegration                     | false                          |  |  |  |  |
| ApplicationTimeZone                                           | Mountain Standard Time         |  |  |  |  |
| AutoCreateFoldersInDeal                                       |                                |  |  |  |  |
| ColorizationStrategy                                          | ForecastAndActual - 7DaysCheck |  |  |  |  |
| Default Attachment Folder                                     | Email Integration              |  |  |  |  |
| EMAUserGuide                                                  |                                |  |  |  |  |
| ${\tt DueDiligence Summary Buffer Days To Check In Activity}$ | 2                              |  |  |  |  |
| DueDiligenceSummaryTimeToSend                                 | 8                              |  |  |  |  |
| In Active User Days Config                                    |                                |  |  |  |  |
| EnableAutoUserDeactivation                                    | false                          |  |  |  |  |
| AutoUserDeactivationBufferDays                                |                                |  |  |  |  |

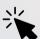

## CLICK: Admin ——— Email Templates:

| Email_Reminder                | Devensoft Activity Reminder                              |
|-------------------------------|----------------------------------------------------------|
| Email_RequestUpdate           | Request Update Details                                   |
| InActiveUserNotification      | Devensoft User Access - Temporary Deactivation Reminder! |
| MeetingActivityNotification   | Meeting Activity Details                                 |
| RegisterDdUser                | Due Diligence Registration link                          |
| RequestUpdateConfirmation     | Request Update Confirmation                              |
| ResendRoundNotificationDdUser | Due Diligence Additional Request Items                   |
| ResetPassword                 | Devensoft Reset password                                 |
| UserDeactivationNotification  | Devensoft User Access - Temporary Deactivation           |

### OPTIMIZED PERFORMANCE

We have moved the Import/Export function to its own dedicated server.

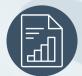

### **REPORTS**

### HIGH LEVEL GANTT REPORT

This report now brings improved layout and functionality with the inclusion of **additional context via on-page notations**.

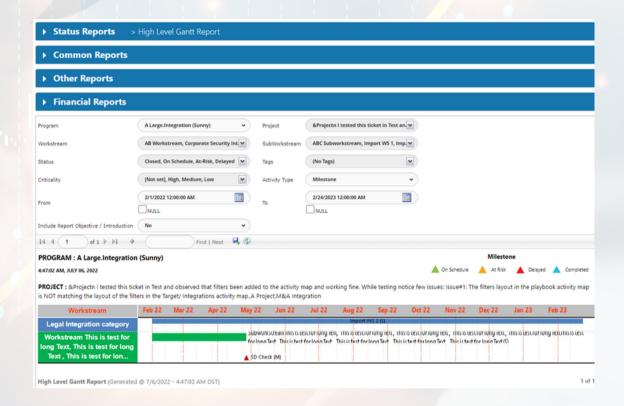

Detail shown on High Level Gantt Report:

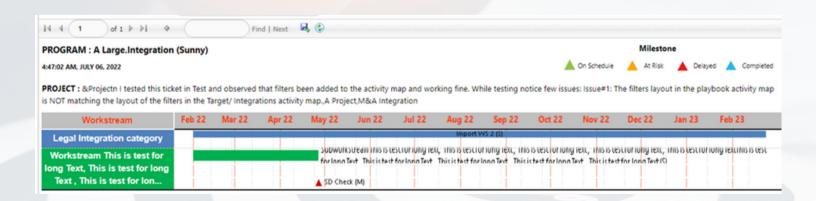

### DEPENDENCY REPORT & DEPENDENCY BY FUNCTIONAL TEAM REPORT

Enhance your reports with added detail and usability. Gain visibility on the dependencies at the **workstream** and **functional team levels**.

### Dependency Report:

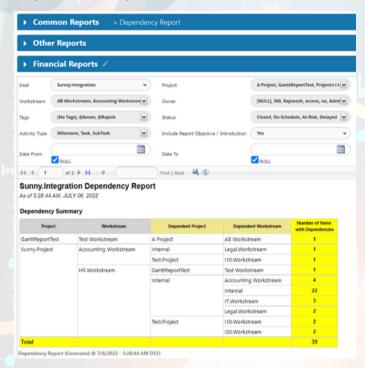

### PDF Export Objective/Introduction:

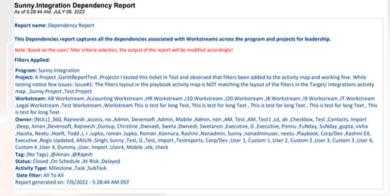

### Dependency by Functional Teams Report:

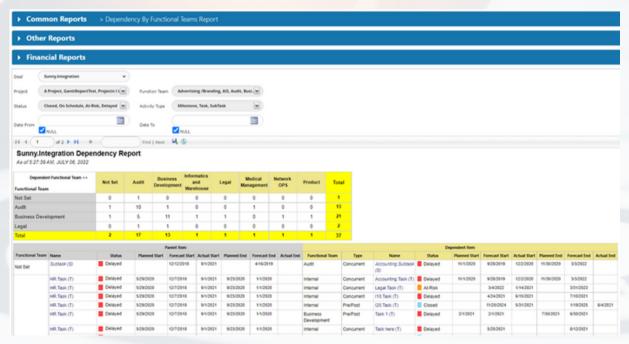

#### PERFORMANCE REPORT

Enhance your reports with added detail and usability. We have added "% Complete," Due Date, Grouping By Workstream, as well as a Multi-select Aging Filter.

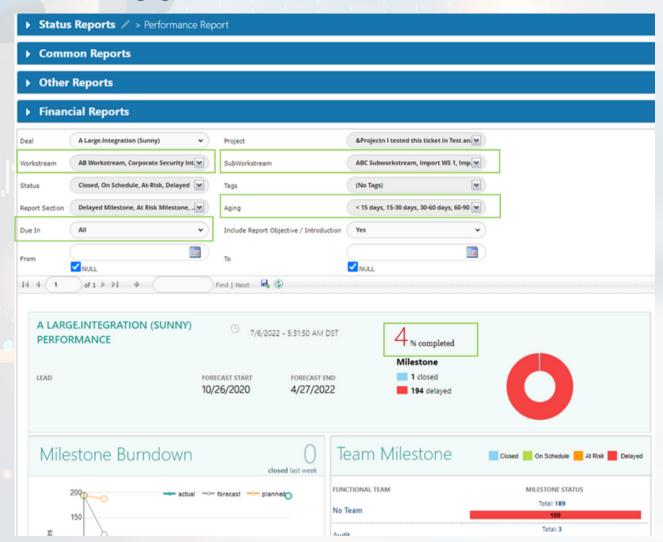

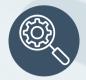

### **DUE DILIGENCE**

#### DUE DILIGENCE MODULE IMPROVEMENTS

We have made a number of improvements to the functionality and usability of the Due Diligence (**DD**) module, on internal and external sides of the portal.

### CLOSING REQUEST ITEMS VIA BULK EDIT

Set DD request items Status to 'Closed' using **Bulk Edit**. Change the status of a DD request item(s) to Closed using the Bulk Edit option, *even if the request item has not been answered.* 

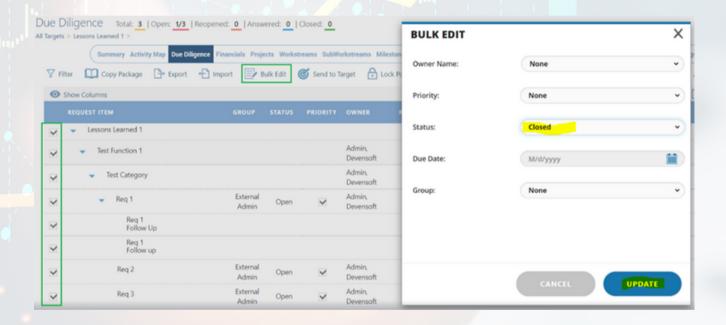

### **CLOSING REQUEST ITEMS WITHIN UI**

Ability to set **DD request item status to Closed** within the UI. Now you can set the status of an individual DD Request Item to Closed by **double-clicking** in the status cell and selecting **'Closed,'** even if the Request Item has not been answered.

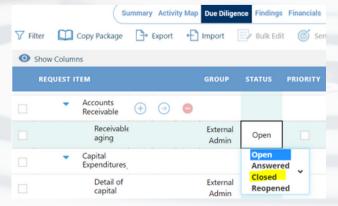

### **DUE DILIGENCE GRID COLUMN CONFIGURATION**

Users can now determine what data is displayed under the **Due Diligence Tab**, providing you with a customized set of information most relevant for you.

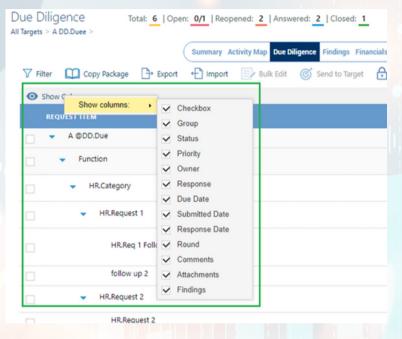

### DUE DILIGENCE: IMPROVEMENTS TO THE FLOW FOR MULTIPLE FOLLOW UPS

Changes on internal and external portal:

- 1. Multiple follow ups are possible for a request even if they are not answered in parallel.
- 2. In case multiple follow ups are opened, the system should give the option for submitting responses to **all the follow ups** on the portal side in any order.
- 3. In case of the internal user, System should discard all comments/documents which are in a saved state for the internal users, and they are not visible. Portal user still can see their comments and attachments across multiple follow up threads.

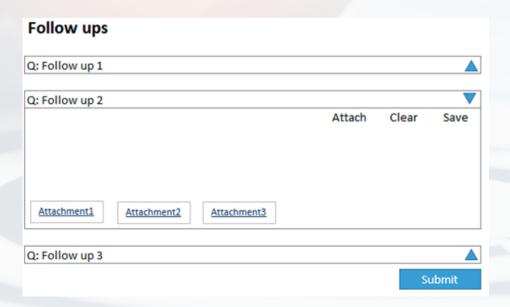

#### DUE DILIGENCE: CAPTURE MULTIPLE RESPONSES FROM PORTAL USER

- 1. If a number of follow ups are displayed under a request, then portal users can **add comments** and **attachments** saving to independent follow ups in any order. Upon submitting the request all comments and attachments under respective follow ups will be visible to the internal user.
- 2. If an internal user changes the **request status** to **answered/closed** before the portal user submits, the request will be in a submitted state to the portal user automatically. All comments and attachments, if are in a saved state, will be discarded by the system for the internal user. These comments and attachments are still visible to the portal user in read-only format.
- 3. **Info icon** added for explaining "round" attribute. When sending follow-up requests the round is changing in the app, pop-up in-app, and portal.

New info icon as 'Round' is only applicable for Requests:

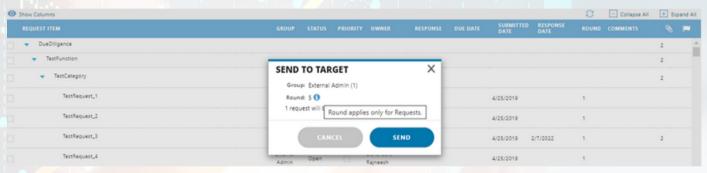

### DUE DILIGENCE: DELETE A REQUEST ITEM, EVEN IF ALREADY SUBMITTED

- 1. Check any Request or reopen follow-up Item can be **deleted** by the user **regardless of Status**.
- 2. If a Request Item is deleted, any associated document should remain in the Document tab.

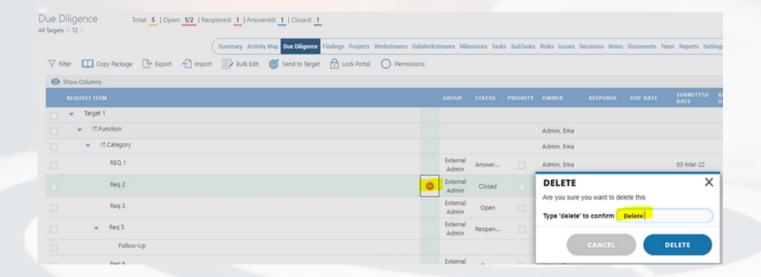

### DUE DILIGENCE: UPDATE REQUEST VIA IMPORT/EXPORT COLUMN HEADING

- 1.In import, the *internal* user can **change any status** (Open, Answered, Reopen, Closed) to any other status (Open, Answered, Reopen, Closed) throughout the lifecycle.
- 2. Internal Users can **add/edit**: Group/priority/status/Due date/response/response date/follow up response/comments in any state, irrespective of any action taken by users from the external portal, in order to keep the system up to date with information received from any channel phone/email etc.
- 3. In the exported file, the internal user can change any status column headings where 'Export Only' is written or 'Answered Requests Only' is written signifies that these are **read only** and **will not** update.

|           |                |          |          |           |            |          |        | Round         | Comments      | SubmittedDate |         |          | ResponseDate  |            | FollowUp                 |                  |
|-----------|----------------|----------|----------|-----------|------------|----------|--------|---------------|---------------|---------------|---------|----------|---------------|------------|--------------------------|------------------|
| RequestID | Group          | Function | Category | Request   | Owner      | Priority | Status | (Export Only) | (Export Only) | (Export Only) | DueDate | Response | (Export Only) | FollowUpID | (Answered Requests Only) | FollowUpResponse |
| 26353     | External Admin | TestFun  | TestCat  | Request_1 | Rajneesh ( | FALSE    | Open   | 1             |               | 3/24/2021     |         |          |               |            |                          |                  |
| 26354     | External Admin | TestFun  | TestCat  | Request_2 | Rajneesh ( | FALSE    | Open   | 1             |               | 3/24/2021     |         |          |               |            |                          |                  |
| 26355     | External Admin | TestFun  | TestCat  | Request_3 | Rajneesh ( | FALSE    | Open   | 1             | jdjd          | 3/24/2021     |         |          |               |            |                          |                  |

### "DUE IN" FILTER ADDED TO WORKSTREAM-MILESTONE & TASK PERFORMANCE REPORT

- 1. The "**Due in**" filter has been added and provides the following drop down values (All, 1 week, 2 Weeks, 3 Weeks, 4 Weeks, 6 Weeks, 8 Weeks, 12 Weeks) The report will take the forecast end date using the amount of weeks you select from the current report generated date.
- 2. In case user select All option in "**Due In**" filter then the system will pull all future records between report date and maximum future date within the '**Delayed**', '**At-risk**' or '**On Schedule**' record
- 3. If user is using the "**Due in**" filter along with Date range filter (From and To) then keep the future date range duration similar to weeks selected in "**Due in**" filter.

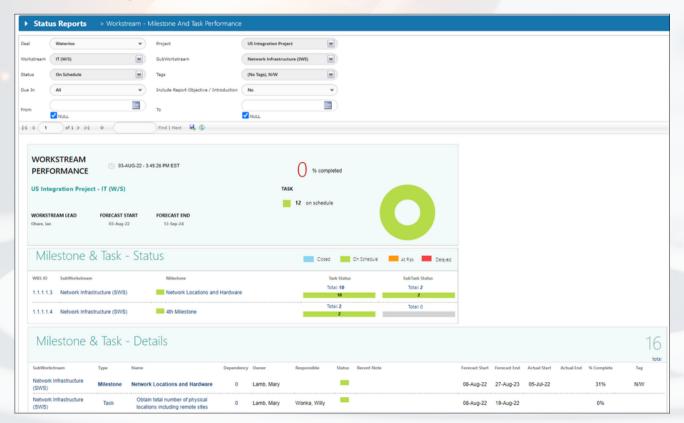